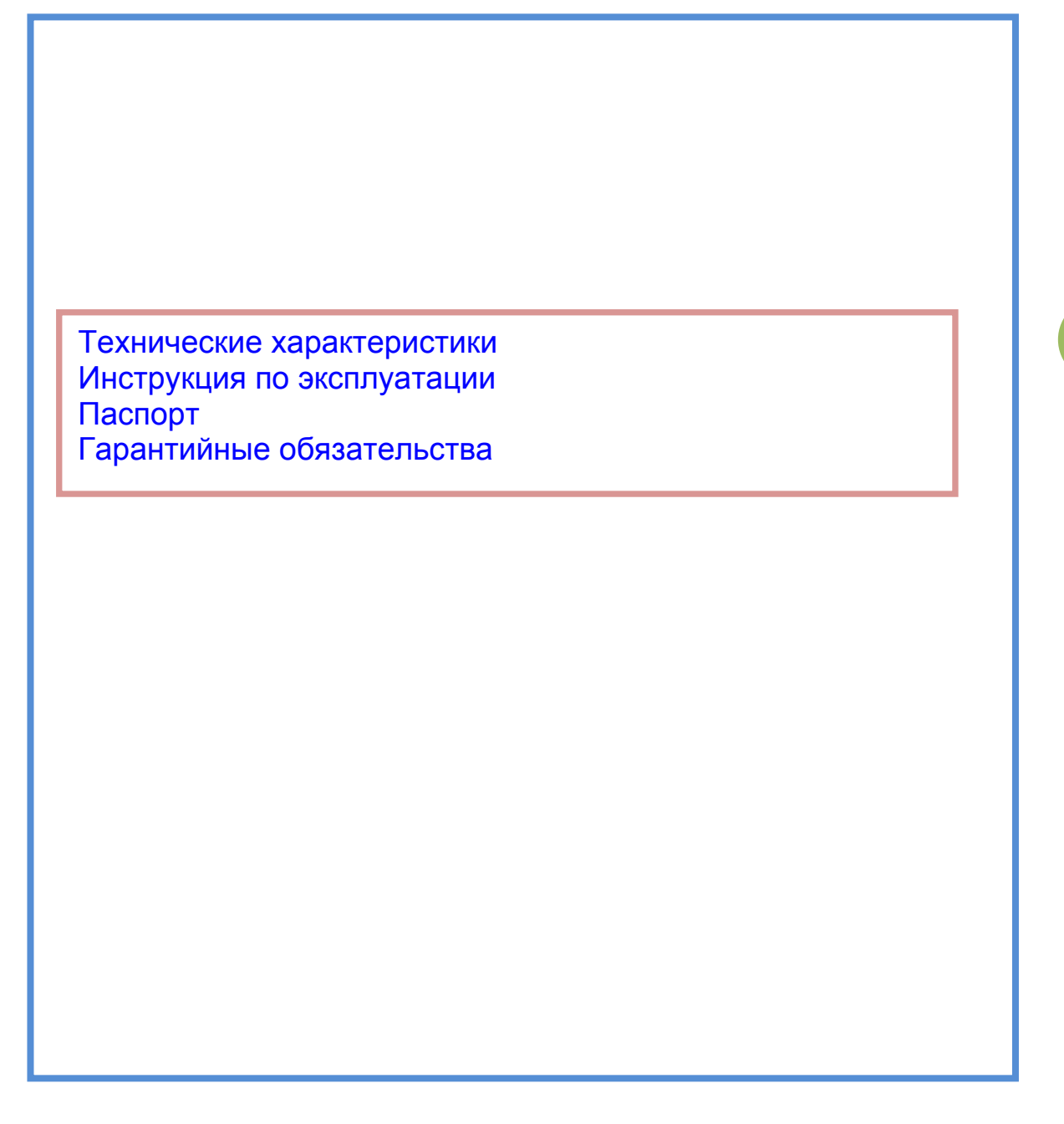

*Настоятельно рекомендуем изучить перед началом эксплуатации!*

OpenVoron

V01

### Назначение.

Ch-c3020 представляет собой дифференциальный терморегулятор. Основное назначение солнечные системы горячего водоснабжения, а также вентиляционные системы управление притоком свежего воздуха. Контроллер позволяет работать пяти режимах. 1 – индикатор температуры. 2 – циклический таймер. 3 – регулятор. 4 – автоматический. 5 – ручной режим управления с контролем температуры (предназначен для режима настройки и техобслуживания). Количество одновременно подключаемых датчиков температуры 2. Гарантированное минимальное удаление датчика температуры не менее 300 метров. Система реверса датчиков, для удобства наладки, а также для смены режима нагрева на режим охлаждения. Питание 12-24 постоянного тока (стабилизированное) или 8-15 переменное. Нагрузочная способность выходов управления 0,1 А. Для обработки данных датчиков в контроллер встроена интеллектуальная система добавления и замены поврежденных датчиков. Диапазон измеряемых температур – (минус) 55 до 125 грд. Цельсия.

### Контроллеры выпускаются в следующих исполнениях:

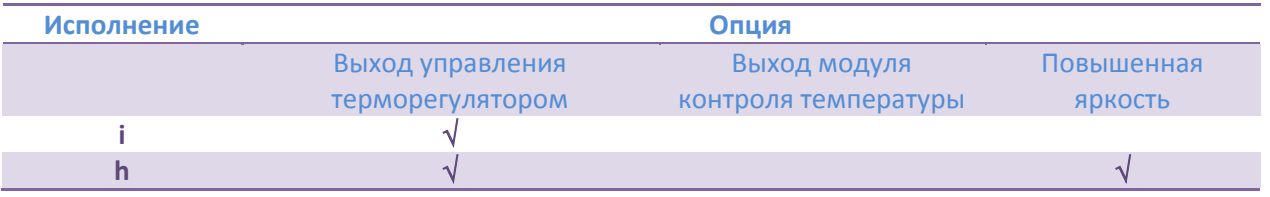

Исполнение можно увидеть при индикации модели контроллера, последний символ – тип

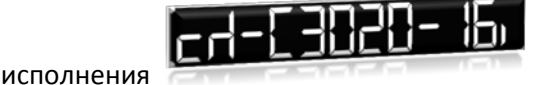

Тип исполнения указывайте при заказе.

Технические характеристики:

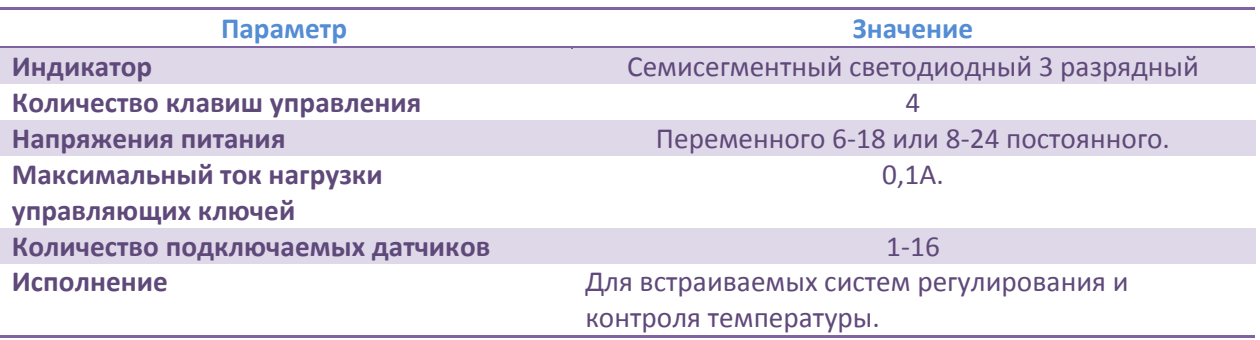

Структурная схема ch-c3020.

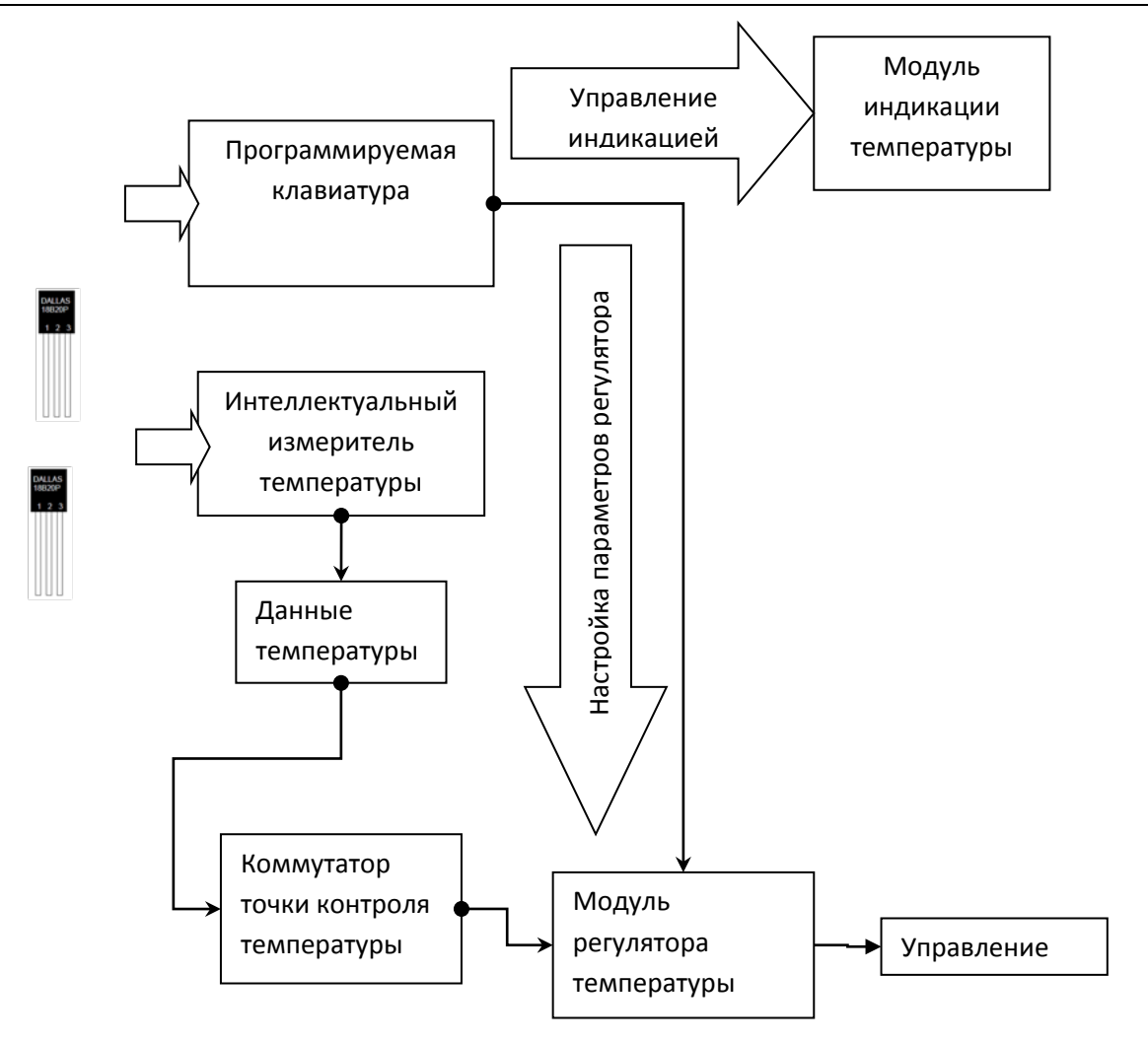

### **[OpenVoron](http://open.e-voron.dp.ua/)**

### Внешний вид

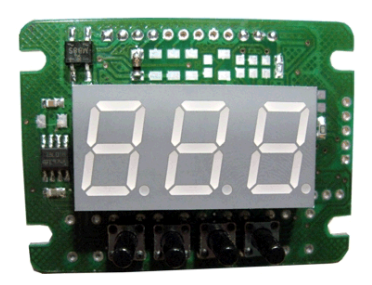

### Схема подключения.

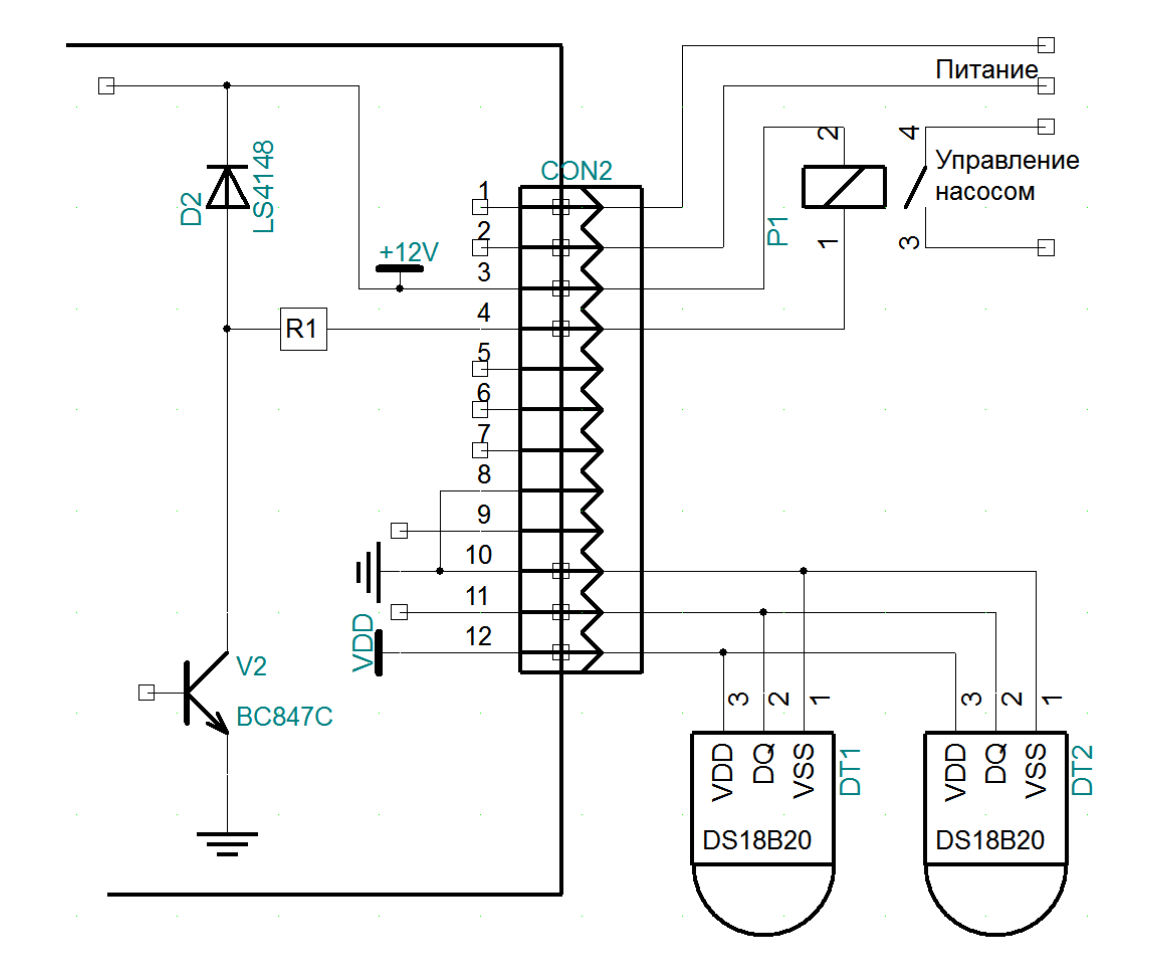

Контроллер можно питать от стабилизированных источников питания 12 или 24 вольта. При этом и реле необходимо выбирать на соответствующее напряжение. Можно также питать от сети переменного напряжения от 6 до 18 вольт. 6 вольт, это когда контроллер используется только как индикатор. Для 12 вольтовых реле рекомендуется питать от сети переменного тока 8 - 9 вольт. Максимальная нагрузка силовых ключей 0,1А.

### Подключение датчиков температуры.

Допускаются любые варианты подключения. Качество работы будет зависеть от ваших «проводов». Для качественной передачи данных на большие расстояния рекомендуется использовать экранированный кабель для систем сигнализации (производитель VECTOR Alarm 4x0.22 screened). Для небольших расстояний (до 100 м) и там где нет промышленных помех, можете использовать любой даже не экранированный провод любого сечения.

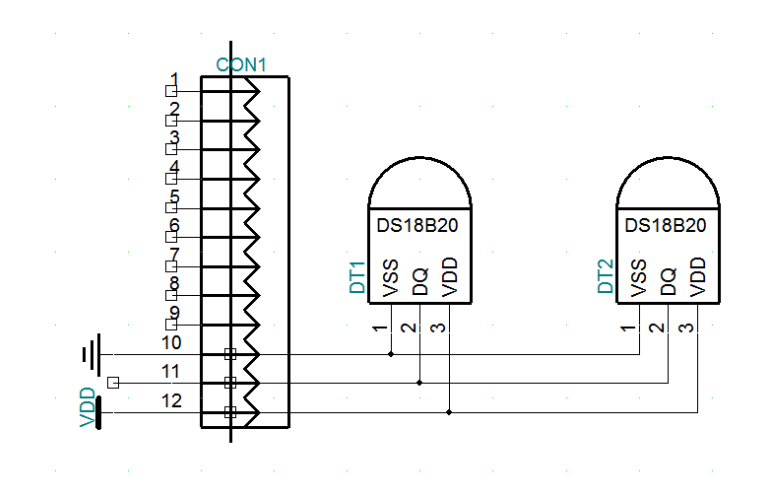

Качество передачи данных будет зависеть от качества кабеля, места расположения от силовых проводов, а также качества экранирования и заземления экрана. Это все особенно актуально для промышленной зоны.

### Описание работы.

### Первое включение, символы индикации.

При подаче питания на контроллер работа начинается с режима загрузки данных и констант с ПЗУ пользователя и тестирования подключенных датчиков температуры. Вначале выполняется поиск датчиков температуры. По окончании поиска выводится сообщение о количестве

найденных датчиков. Например, сообщение **говорит, что найдено 2 датчика** (программа поиска может найти и больше датчиков, если они установлены, но использоваться будут только 2-е первых). Далее выводиться на дисплей контроллера сообщение о модели с указанием версии ПО. Это сообщение выводиться в режиме бегущей строки. Например,

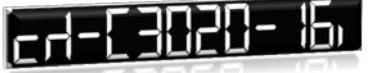

- модель ch-C3020 версия ПО-16i. После этого контроллер выполняет анализ обнаруженных датчиков и ранее установленных в системе на индикаторе в

это время горит символ (см. описание установка и замена датчиком). После чего он выводит сообщение о количестве датчиков информация, о которых храниться в его памяти,

например, сообщение  $\sim$  - говорит, что все в норме.

После чего в зависимости от выбранных настроек запускаются все остальные программные модули в работу.

В зависимости от настройки режима индикации и режима работы на дисплей будут автоматически выводиться состояние температуры датчиков или режим работы таймера. Для режима динамической индикации (кроме режима таймера) то вы на дисплее будете наблюдать например, следующую последовательность:

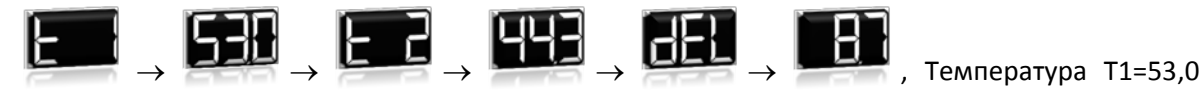

(«горячего» датчика), температура T2=44,3 («холодного» датчика), разница 8,7С°. Эта последовательность будет, циклически повторятся. Длительность индикации 10 секунд.

Функции и режимы индикации в стандартной настройке.

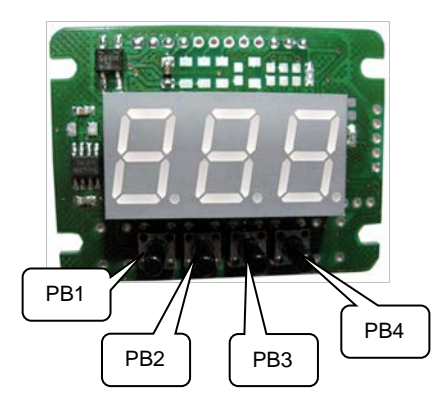

Изначально контроллер включен в режим индикатора температуры, т.е. он только показывает температуру. Индикация на дисплей выводится в режиме анимации, когда одно значение датчика температуры, сменяется на другое. Обратите внимание, во время анимации функции клавиш не активны. Поэтому наживайте клавиши, когда вы видите статическое изображение.

Назначение клавиш в этом режиме следующии:

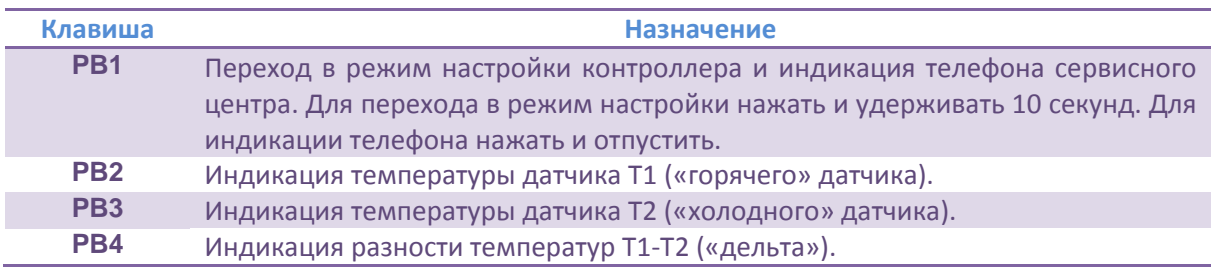

# Настройка контроллера.

Для эффективной работы системы солнечного подогрева воды необходимо в контролере задать необходимые параметры его работы.

Вы должны представить, что в контроллер встроены функции, отвечающие за какие-то параметры. Эти функции располагаются на так называемом уровне функции. Войдя в режим настройки, вы сразу попадаете на уровень функций. На этом уровне вы можете путешествовать и выбирать для себя интересующую функцию. Выбрав функцию, вы можете перейти на уровень настройки ее параметров. Далее изменив параметры, вы можете вернуться на уровень функций, выбрать следующую функцию, войти на уровень параметров этой функции и изменить ее значение. И так далее. Вернуться в рабочий режим можно нажав одновременно клавиши PB1 и PB4, или контроллер выйдет из режима настройки автоматически через 15 секунд после нажатия последней клавиши.

Принцип регулирования температуры в следующем:

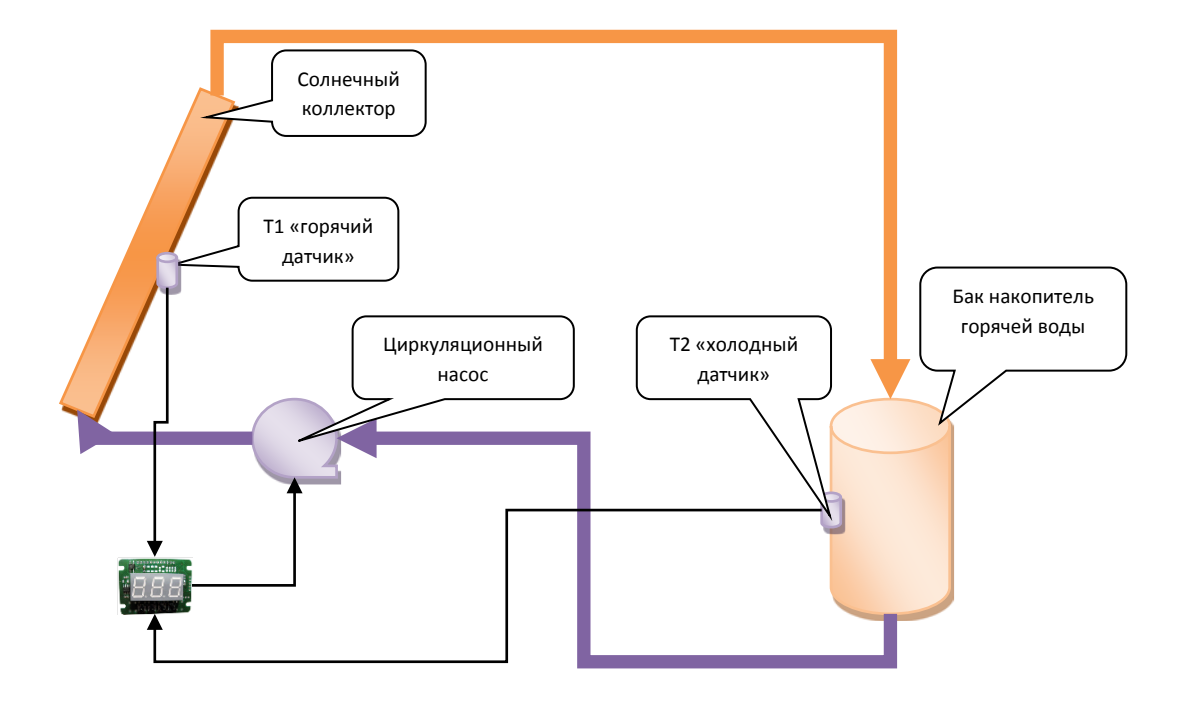

Датчики измеряют температуру теплоносителя на солнечном коллекторе и в баке накопителя, контроллер вычитывает разность температур и если она превышает заданное значение, включает насос. Как только разность упадет ниже заданного значения, насос отключается. Так как система управления питается от электросети, то для режима экономии предусмотрены еще два условия работы регулятора. Первое условие задается уровень температуры по датчику Т1 ниже которого режим регулирования температуры отключен. Что это значит? Если вы задали уровень например, 40°С, то пока теплоноситель в коллекторе не прогреется свыше 40°С режим регулирования не включиться. Второе условие для датчика Т2. Вы задаете уровень температуры например, 55°С и если температура превысит это значение регулирование отключается. Т.е. задавая два эти параметра, вы сможете настроить экономичный режим работы установки.

Графическое представление режима настройки контроллера.

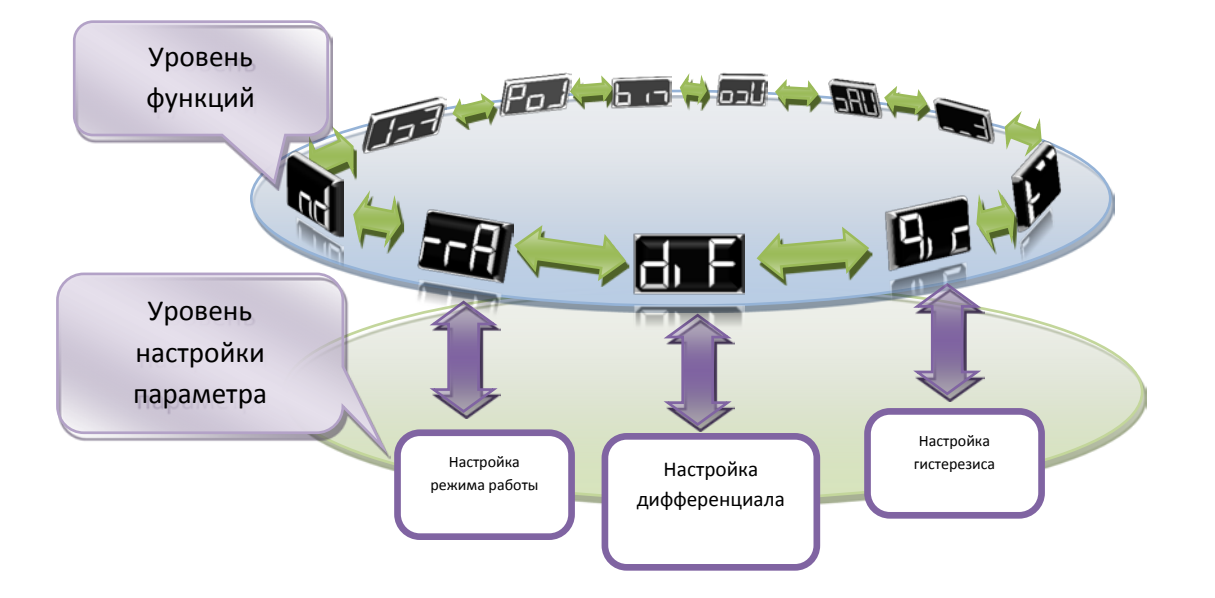

Описание механизма доступа к режиму настройки функций.

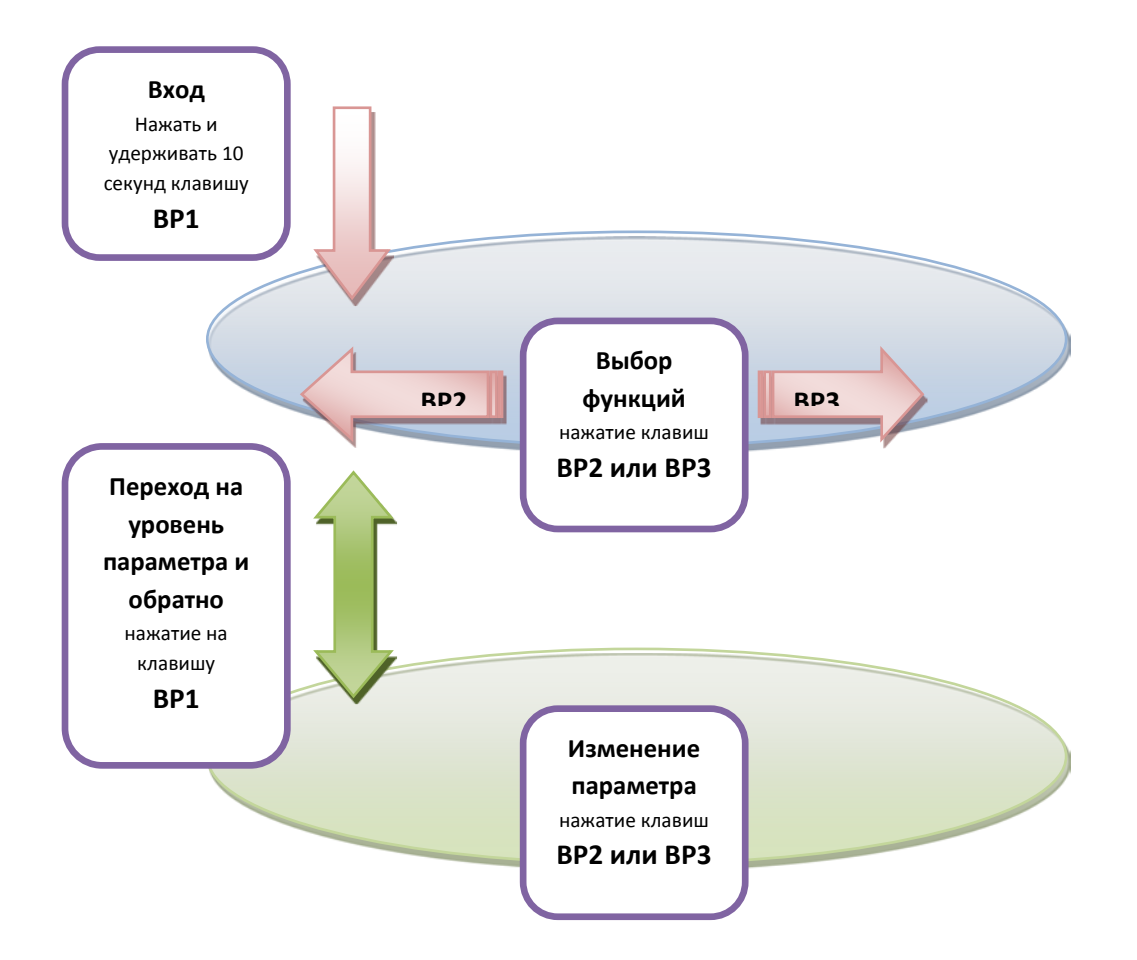

# Описание функций.

Выбор режима работы.

Контроллер может работать в 5 режимах:

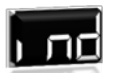

Режим индикатора **- П. П. Э.** предназначен только для индикации температуры. В этом режиме можно только наблюдать температуру.

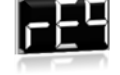

Режим регулятора  $\blacksquare$  - функция подогрева воды.

Режим контроллера аварийный таймер - предназначен для циклического управления насосом. Вам необходимо задать длительность работы насоса и длительность паузы. Этот режим можно использовать при отсутствии датчиков температуры или (что маловероятно) при их повреждении.

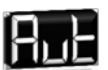

Режим авто . Если в режиме работы пропадет связь с каким-то датчиком температуры, то процесс регулирования остановиться. Избежать этого возможно, если настроить контроллер в режим «авто». В этом режиме при повреждении датчиков температуры контроллер автоматически переключиться в режим таймера. А при восстановлении связи с

Ручной режим управления исполнительным устройством - предназначен для

датчиком, автоматически переключиться на регулятор.

режима отладки и проведения технического обслуживания оборудования. При активации этого режима в рабочем режиме, клавишей BP4 можно включать и выключать исполнительное устройство, а по индикатору наблюдать динамику изменения температуры. Подачу сигнала на исполнительное устройство контролируют по мигающей десятичной точке на индикаторе.

Заводская установка режим .

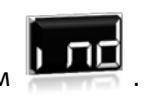

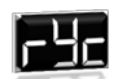

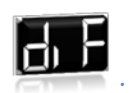

Настройка дифференциала .

Дифференциал это та разность температур, между Т1 и Т2 при превышении которой должен включаться насос. Диапазон настройки дифференциала составляет от 0,1 до 20°С. При гистерезисе равном 0,1<sup>o</sup>С. Заводская установка 2,0<sup>o</sup>С.

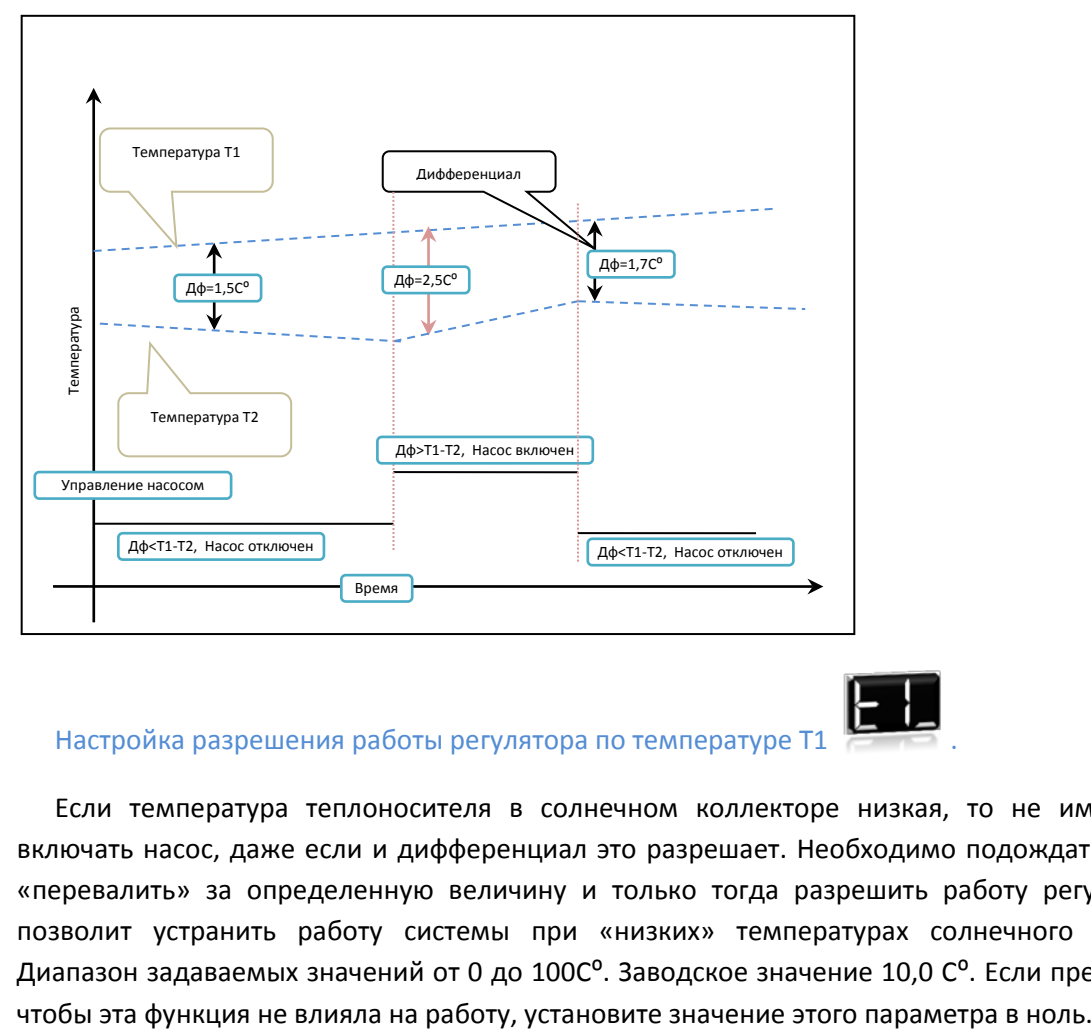

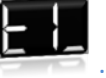

### Настройка разрешения работы регулятора по температуре Т1 .

Если температура теплоносителя в солнечном коллекторе низкая, то не имеет смысла включать насос, даже если и дифференциал это разрешает. Необходимо подождать, когда она «перевалить» за определенную величину и только тогда разрешить работу регулятору. Это позволит устранить работу системы при «низких» температурах солнечного коллектора. Диапазон задаваемых значений от 0 до 100С°. Заводское значение 10,0 С°. Если предпочитаете,

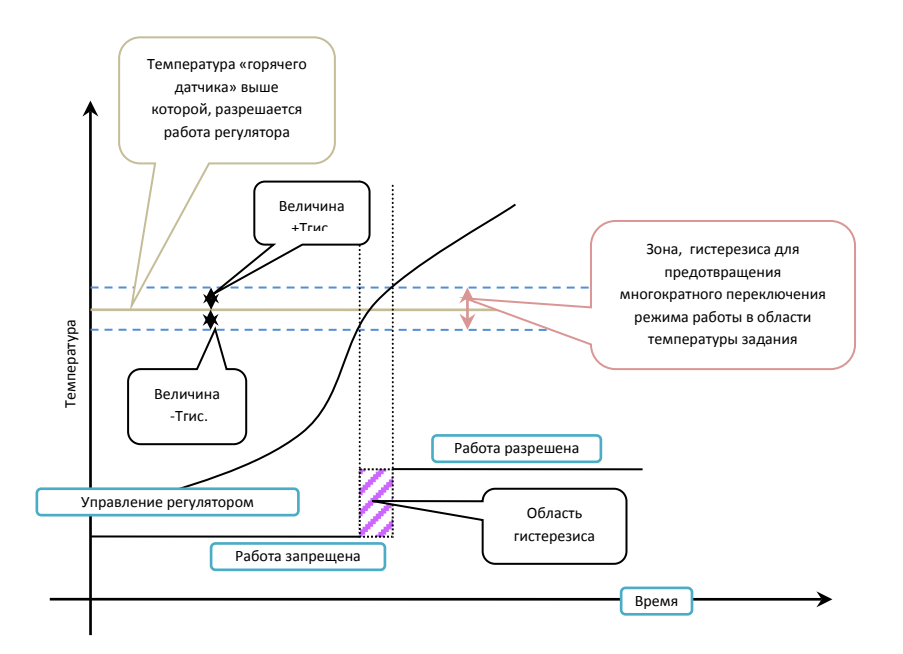

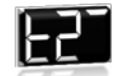

### Настройка разрешения работы регулятора по температуре Т2

Аналогичную функцию можно использовать определить и для «холодного» датчика Т2. Т.е. если температура в баке накопителе достигла определенной величины, то работа регулятора приостанавливается, как только она понизилась – работа возобновляется. Это означает, что можно задать температуру, выше которой температура в баке «подыматься» не будет. Диапазон задаваемых значений от 0 до 100С<sup>о</sup>. Заводское значение 100С<sup>о</sup>. Для активации этой функции понизьте это значение до нужного уровня.

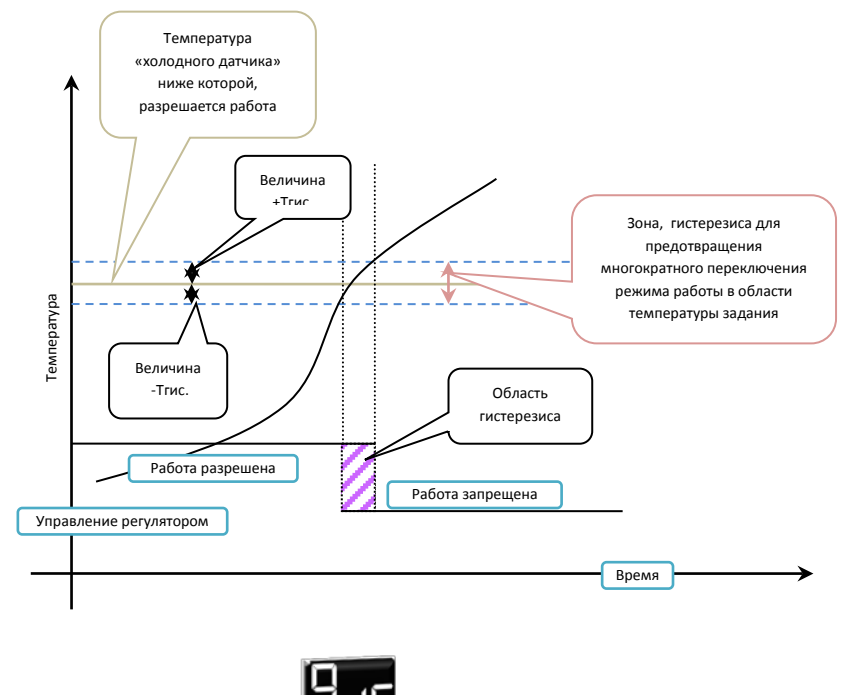

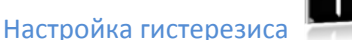

Гистерезис предназначен для создания двух точек управления. Точки включения и точки выключения по температуре. Диапазон задания гистерезиса составляет от 0,1 до 5,0<sup>o</sup>С. Гистерезис, накладывает зоны неактивности на точки управления. Если бы он отсутствовал, то при переходе температуры через заданные точки управления возникала бы возможность много кратного включение или выключения исполнительного механизма, что в принципе не допустимо. Гистерезис позволяет этого нежелательно эффекта избежать. Например дифференциал задан равным 2°С, а гистерезис 0,2°С, то включение насоса будет происходить при величине фиверенциала2,2<sup>o</sup>С, а отключение 1,8<sup>o</sup>С. Гистерезис также оказывает своё влияние можно использовать, когда повреждены или отсутствуют датчики температуры. Его также и издрания поверативно создания двух точек управления. Точки включения и точки выключения по температуры. Диалазон задания гистерезиса с

и на функции

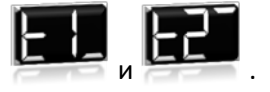

## Аварийный таймер.

Таймер предназначен для управления установкой без контроля температуры. Его также

выбран параметр

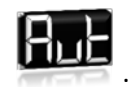

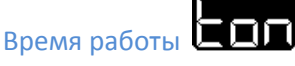

Время в течение, которого будет работать насос. Допустимые значения от 10 секунд до 250 минут. Заводское значение 20 секунд.

Время ожидания

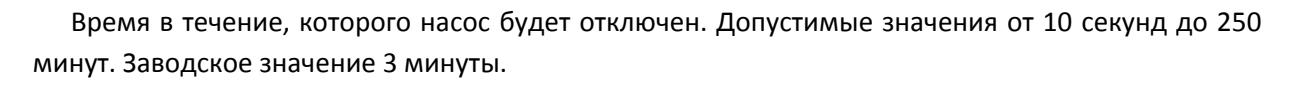

Функция реверса датчиков .

Смонтировав систему и запустив контроллер, В момент первого включения программа находить датчики и устанавливает их в своей памяти согласно заводским адресам. Младший адрес на Т1, старший на Т2. При таком «раскладе» шансов 50х50. Поэтому если окажется, что Т1 «горячий» датчик окажется на месте Т2, вам нет необходимости перемонтировать датчики,

достаточно выбрать функции реверса датчиков и сменить параметр  $\blacksquare$  на  $\blacksquare$  . Эту функцию удобно использовать для переключения логики работы с нагрева на охлаждения (когда контроллер используется в *системах вентиляции для подачи свежего воздуха)*.

### Функция защиты несанкционированного доступа к настройка контроллера .

Когда возникают обязательства между «эксплутациониками» и службой сервисного обслуживания. Для исключения конфликтов, а также запрета доступа к настройкам контроллера служит функция пароль. Секретность пароля встроенного в контроллер относиться к низкому уровню. Его значение можно задавать в пределах от 0 до 999. Заводское значение пароля 0. Это значит, он отключен. Для активации пароля задайте его значение в области от 1 до 999. При задании пароля последующий вход в режим настройки будет сопровождаться приглашением

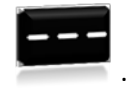

Как получить доступ к настройкам при заданном пароле. Пример ввода пароля.

Вы нажимаете и удерживаете клавишу ВР1 более 10 секунд.

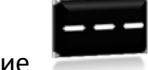

На дисплее сообщение

Нажмите клавишу ВР4.

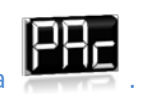

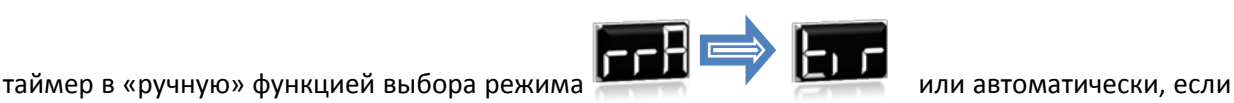

На дисплее сообщение .

При помощи клавиш ВР2 и ВР3 задайте пароль и нажмите клавишу ВР1. Если пароль введен,

верно, на индикаторе появиться функция выбора режима работы , если нет . Если вы забыли пароль, вам необходимо будет обратиться в сервисный центр (или воспользоваться паролем сервисного доступа).

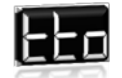

Функция предназначена для сервисной службы и в данном руководстве не рассматривается.

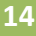

Индикация телефона сервисного центра . Эта функция в режиме строки выводит телефон сервисного центра. Куда вы можете обратиться за консультацией или за ремонтом. Номер телефона вы можете посмотреть и не вход в режим настройки. Для этого в рабочем режиме нажмите и отпустите клавишу ВР1. По умолчанию запрограммирован телефон изготовителя. Если вы обслуживающий персонал, то вы можете вписать ваш телефон, что бы при возникновению вопросов обращались к вам.

Как это сделать?

Программировать надо в междугороднем формате. Номер телефона при индикации выводится в формате **0-хх-ххх-хх-хх**, где х цифры которые вы можете перепрограммировать. Например телефон изготовителя имеет такой вид 0-56-374-04-05. Где 56 код города Днепропетровска, а 374-04-05 городской номер. Вы можете изменить последние 9 цифр. Нумерация цифр начинается со второй цифры. Например вам надо запрограммировать телефон 0-66-632-23-55. Первый ноль не програмирует. Начинаем программировать с «6».

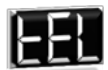

Выберите функцию , нажмите клавишу ВР1 по дисплею в режиме бегущей строки выведется номер телефона. Нажмите клавишу ВР4 на индикаторе вы увидите сообщение

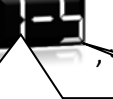

<u>э</u>то значит, контроллер вам предлагает изменить первую цифру телефона.

Номер цифры. Нажимайте **ВР2** для выбора порядкового номера цифры.

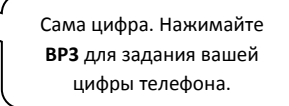

Цифра 5 это первая цифра запрограммированного телефона. Управление следующее клавиша ВР3 изменяет значение цифры телефона (циклически, по кругу), а клавиша ВР2 выбирает номер программируемой цифры. Для проверки запрограммрованного телефона нажмите ВР1, контроллер выйдет из режима программрования телефона и перейдет на

следующую функцию, при помощи клавиш ВР2 или ВР3 вернитесь на функцию

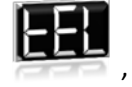

нажмите клавишу ВР1 и просмотрите введенный номер. Запоминание номера происходит при выходе из режима настройки.

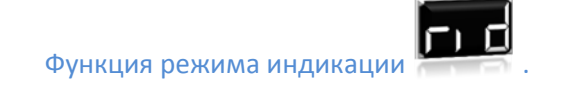

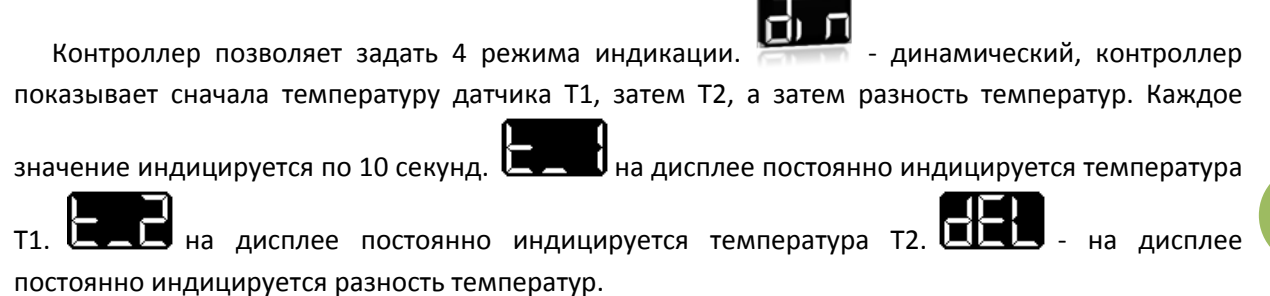

### Список функций контроллера.

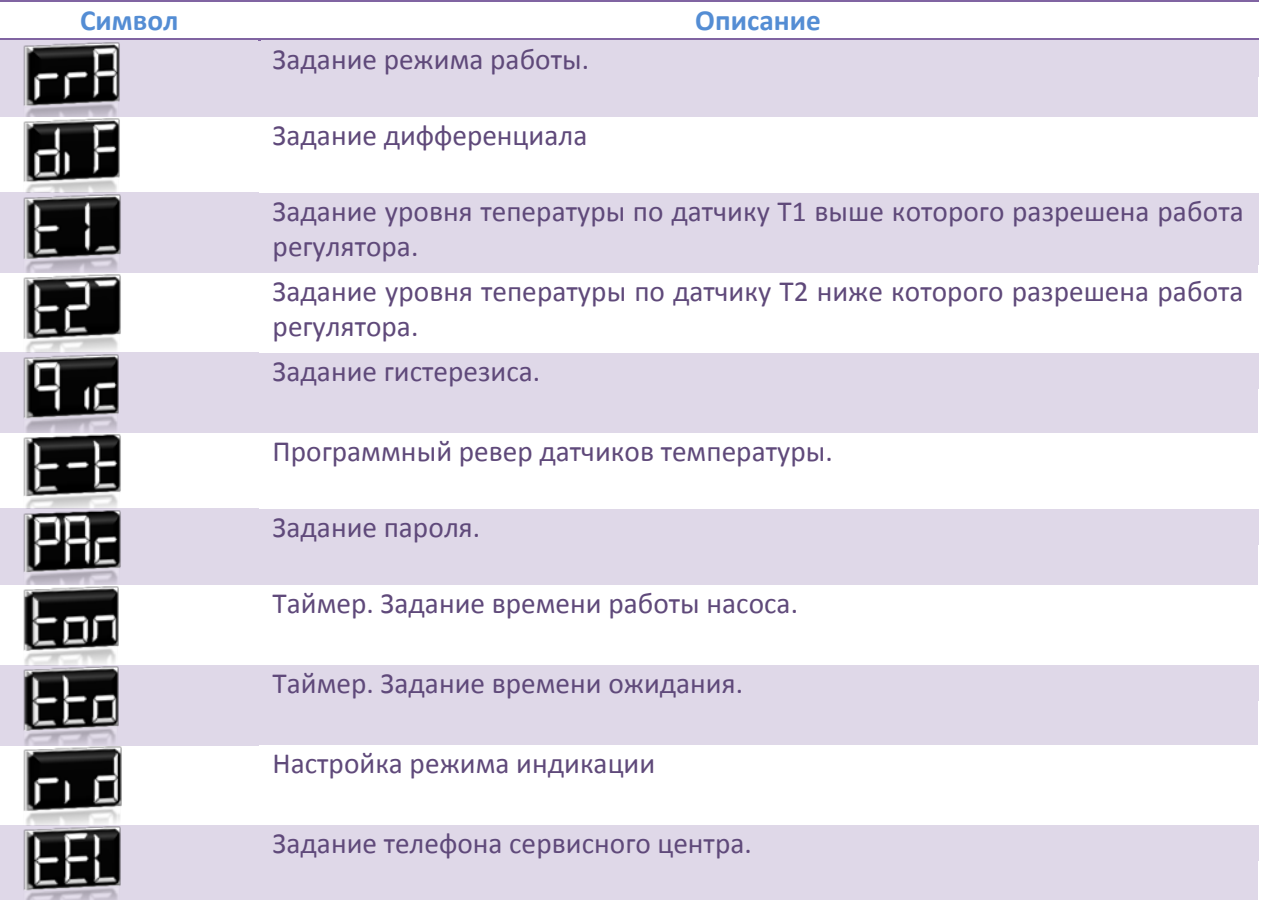

### Сообщение и сиволы выводимые контроллером во время индикации.

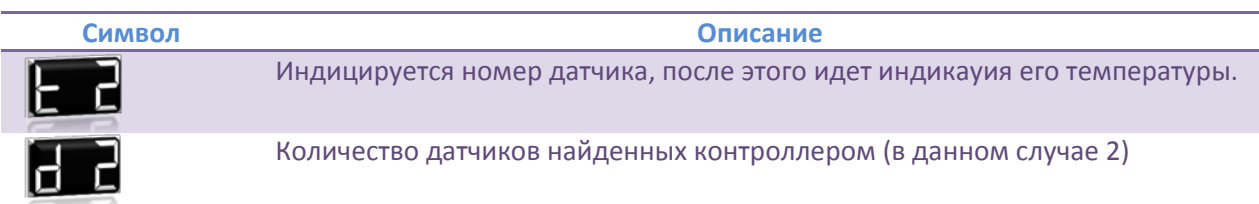

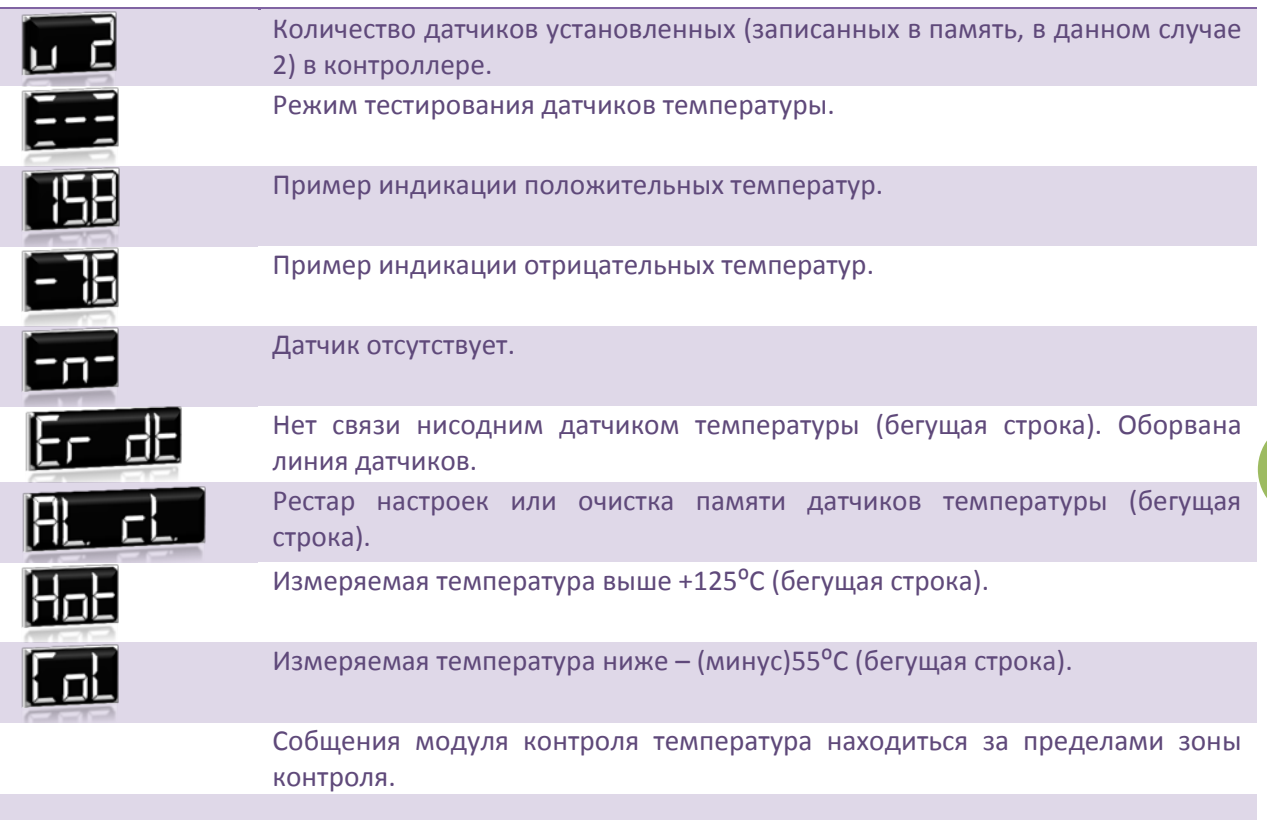

# Процедура подключения датчиков температуры.

Если вы подсоедините все необходимые датчики температуры и включите контроллер, то он их расположит в порядке их заводских номеров. Но в этом случает трудно разобраться, где какой датчик, если потом необходимо их расставить по объекту. Для этого существует ряд приемов.

Прием первый: подключаете все датчики, а затем отключаете по одному и смотрите после

n индикации какого номера на дисплее появиться . Так отключая по одному, каждый датчик вы их маркируете, а потом, расставив по объекту, вы будете знать, что такое t1 и где он стоит. Но этот процесс очень длительный, так как контроллер не сразу выдает сообщение об отсутствии датчика, он пытается еще некоторое время опрашивать датчик и если через определенное количество попыток датчик все-таки не отвечает, сообщает об его отсутствии. Хотя при этом методе, если вы будете инициализировать память датчиков, датчики не поменяют свои номера, при тестировании и всегда будут оставаться на своих местах.

Прием второй: пронумеруйте датчики, присоедините датчик номер один и включите контроллер. Отключите контроллер, подключите датчик номер два (первый не отключайте) и опять включите контроллер.

Замена поврежденных датчиков. Хоть это и маловероятна ситуация, но возможная. Если повредили датчик, то вам необходимо, отключить контроллер. Необходимо заменить поврежденный датчик на исправный и снова включить контроллер. Программа измерения температур сама распознает новый датчик и установит его на место поврежденного. Проблема

### [OpenVoron](http://open.e-voron.dp.ua/)

может возникнуть, когда в сети повреждаются несколько датчиков и надо несколько поменять. В этом случае необходимо проводить замену по одному датчику и начинать с датчика с младшим адресом. После каждой установки нового датчика надо произвести включение контроллера, для инициализации датчика в системе.

Диагностические ситуации при отсутствии. Если при включении контроллера он выдает,

например, , а в конце диагностики . То это значит, что в режиме поиска он нашел 2 датчика, а в памяти запись не выполнена по каким-то внешним причинам. В этом случае произведите чистку памяти адресов датчиков.

Автоматическое уменьшение количества датчиков в этой модели контроллера не предусмотрено. Но можно выполнить операции «инициализации всех настроек контроллера» или очистки памяти адресов датчиков. При этом он переходит в заводское состояние, и вы все можете все начать сначала! И так много раз…

Инициализация настроек контроллера. Для того чтобы обнулить память контроллера и привести все настройки к заводским настройкам, выполните следующую процедуру. Отключите контроллер, нажмите и удерживая клавишу BP1, подайте питание на контроллер. На индикаторе

в режиме бегущей строки появиться сообщение - память очищена. Отключите и включите снова.

Инициализация памяти адресов датчиков температуры. Для этого проведите аналогичную процедуру как описано выше только удерживайте при этом клавишу BP2.

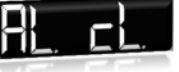